# DEMOBOARD SITEPLAYER

Prezzo: 39.34 €

Tasse: 8.66 €

Prezzo totale (con tasse): 48.00 €

Tipicamente siamo abituati a concepire le reti come insiemi di computer che scambiano fra di loro informazioni; tuttavia nulla vieta di pensare di poter collegare ad una rete di computer dei dispositivi elettronici. La possibilità di controllare diversi dispositivi elettronici attraverso una rete LAN, e quindi anche attraverso Internet, apre le porte a tutta una serie di applicazioni altrimenti improponibili. Pensiamo ad esempio alla possibilità di verificare da remoto lo stato di un allarme, oppure poter accendere e spegnere delle luci, piuttosto che un condizionatore semplicemente accedendo a questi dispositivi come a delle normali pagine internet.

Proprio per consentire all'utente finale di realizzare delle proprie applicazioni internet senza doversi preoccupare di gestire i vari protocolli, l'azienda NetMedia Inc. ha sviluppato il modulo SitePlayerTM SP1 che svolge esattamente le funzioni che abbiamo appena evidenziato: da un lato gestisce i protocolli di comunicazione Internet mentre dall'altro lato comunica con il mondo esterno attraverso una connessione di tipo seriale.

Per realizzare un web server, cioè un oggetto che risponda alle richieste di un client, occorre avere del software che supporti i vari protocolli coinvolti ai vari livelli, nonché avere memorizzate le pagine web (realizzate in linguaggio HTML) e le immagini che, rispedite indietro al client che le ha richieste, verranno visualizzate dal browser. Il modulo Siteplayer implementa esattamente queste funzioni: il software del micro permette la gestione dei vari protocolli, e di questa parte di software in realtà in seguito non ci si dovrà più preoccupare, mentre le varie pagine web elaborate dall'utente vengono scaricate nella memoria flash per essere restituite nel momento in cui vengono richieste da un browser.

Il modulo Siteplayer è costituito fondamentalmente da un transceiver ethernet e da un microcontrollore 89C51 che contiene tutto il codice necessario per gestire i vari protocolli di comunicazione, e dispone di 64 Kbyte di memoria flash, di cui 48 Kbyte sono disponibili per caricare le pagine web. Il microcontrollore dispone poi di una porta seriale che permette la comunicazione con un altro microprocessore attraverso un normale sistema asincrono a 9600 baud. In pratica il modulo Siteplayer comunica con il mondo esterno attraverso delle locazioni di memoria che è possibile leggere e scrivere attraverso la seriale. Queste locazioni di memoria vengono poi utilizzate dal micro per aggiornare le pagine web inserite.

Vediamo a questo punto le operazioni da effettuare per realizzare un dispositivo in grado di comunicare attraverso una rete Ethernet.

Innanzitutto occorre realizzare la pagina web che vogliamo venga visualizzata. Per far questo è possibile scrivere il codice html della pagina con un normale editor di testo. Se non si conosce il linguaggio html, è anche possibile far "scrivere" il codice html untilizzando un ambiente grafico è possibile ad esempio utilizzare un programma come Front Page per realizzare la pagina graficamente e ricavarne quindi il codice html.

Una volta realizzato il codice html, è necessario realizzare un file di definizione, che dovrà avere estensione .spd. Questo file di definizione contiene una serie di informazioni, fra le quali ad esempio se l'indirizzo IP deve essere statico o dinamico, e nel caso sia statico definire l'indirizzo stesso, è poi possibile definire delle password e definire le directory dove risiedono le pagine web e le eventuali immagini da caricare. Occorre poi definire ovviamente le locazioni di memoria che corrisponderanno ai vari oggetti inseriti nelle pagine web, in modo da poter poi essere letti o scritti attraverso la seriale.

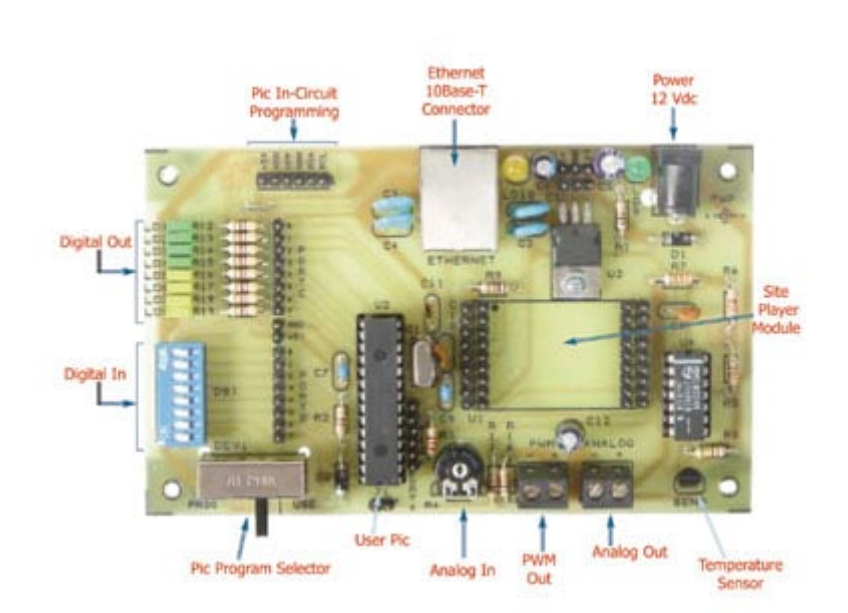

## **CARATTERISTICHE**

La scheda implementa un PIC16F876 e presenta le seguenti risorse: 8 led, dip-switch 8 poli, trimmer, sensore di temperatura, uscita PWM, uscita analogica, connettore Ethernet, connettore per programmazione in-circuit del PIC. Il kit comprende tutti i componenti e i listati dimostrativi a livello sorgente (sorgenti Basic per PIC; pagine HTML; file di definizione SPD); il kit non comprende il modulo SitePlayer, l'alimentatore da rete esterno e il programmatore di PIC (cod. FT386K).

## **REQUISITI DEL SISTEMA**

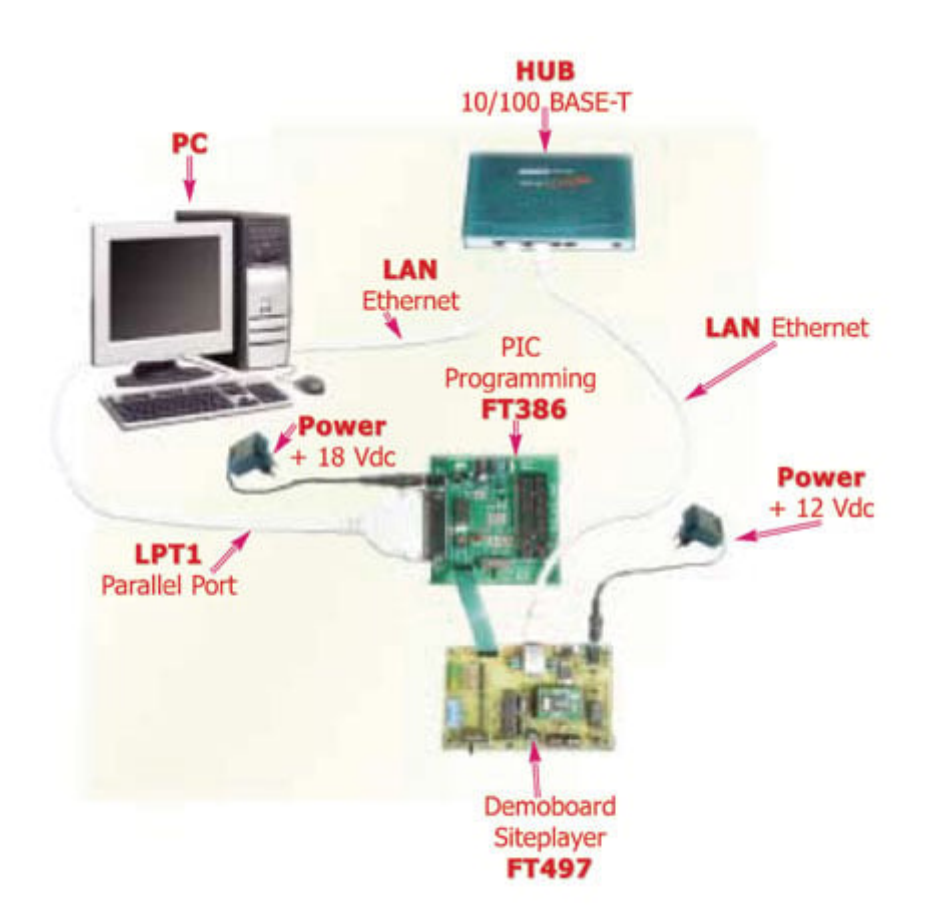

La configurazione tipica dell'ambiente di sviluppo per il modulo SitePlayer (TM) risulta composta da:

- Modulo SitePlayer (cod. SP1);
- Demoboard (FT497);
- Alimentatore +12Vdc;
- Programmatore di PIC (FT386);
- Alimentatore +18Vdc;
- PC IBM compatibile con scheda di rete 10/100;
- HUB 10/100 Base-T;
- cavo di rete per il collegamento tra HUB e demoboard;
- cavo di rete per il collegamento tra HUB e PC;
- cavo parallelo per il collegamento tra porta parallela del PC e programmatore di PIC.

#### Requisiti software del PC:

- Sistema operativo Windows;
- HTML editor;
- Programma SitePlayerPC;
- Programma SitePlayer LInker.

## **PROGRAMMI DEMO ALLEGATI**

**demo1.spd**

Esempio di gestione di ingressi digitali:

viene letto lo stato del dip-switch DS1 e viene visualizzato 1 o 0 in funzione dello stato del relativo dip.

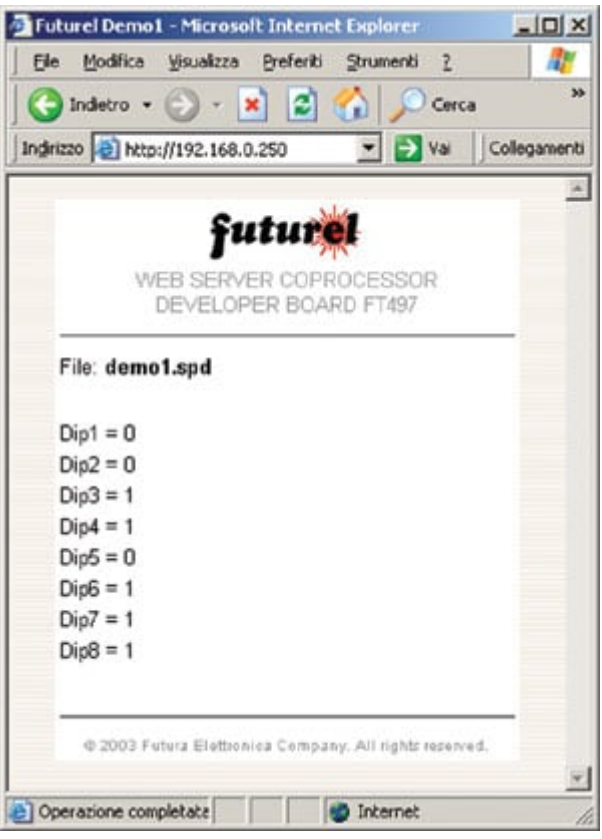

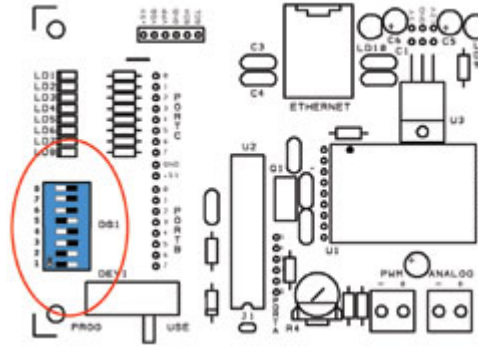

#### **demo2.spd**

Esempio di lettura di un ingresso analogico: viene letto il valore del trimmer R4 e visualizzato in formato numerico.

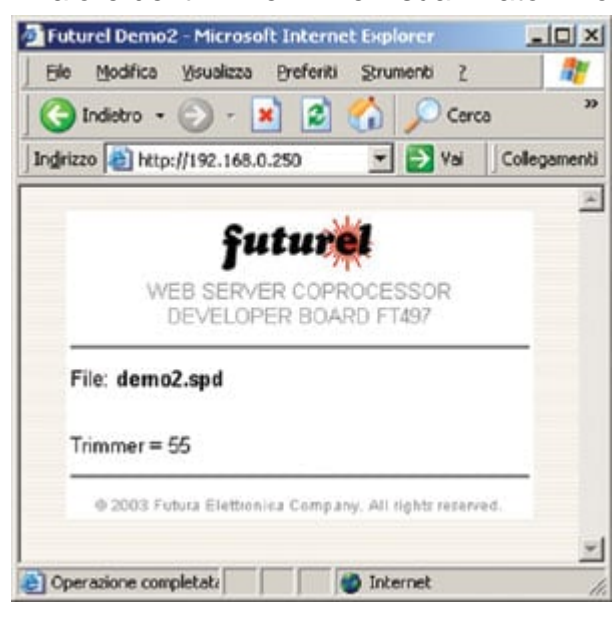

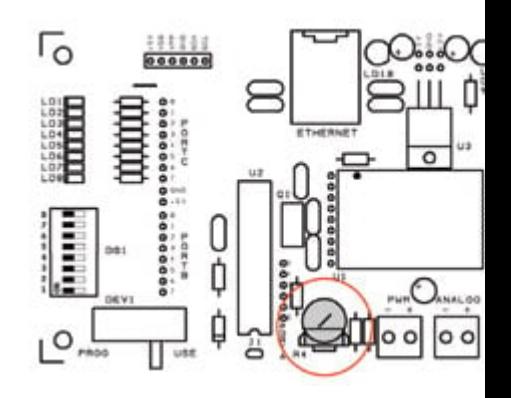

#### **demo3.spd**

Esempio di lettura di un ingresso analogico e visualizzazione grafica:

viene letta la temperatura ambiente tramite il sensore SENS e visualizzata in formato grafico.

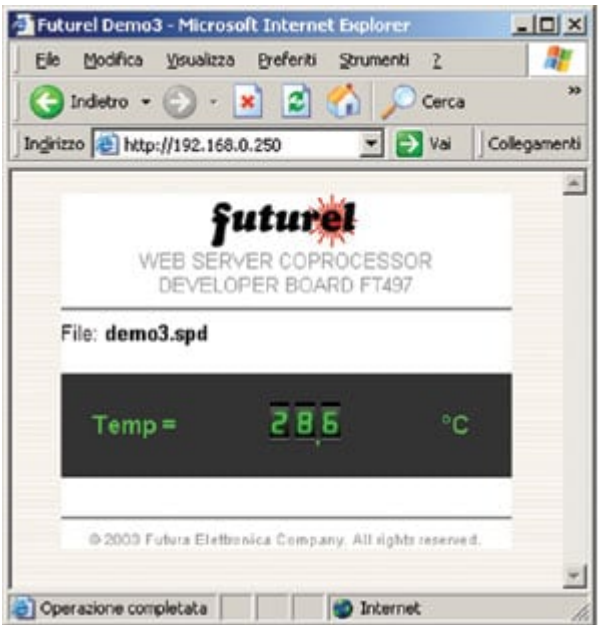

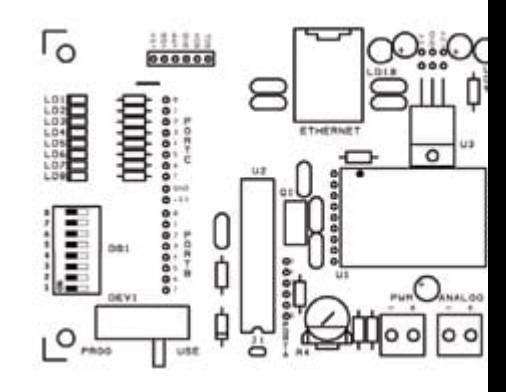

#### **demo4.spd**

Esempio di gestione di una uscita digitale: la demo consente di accendere e spegnere il led LD1.

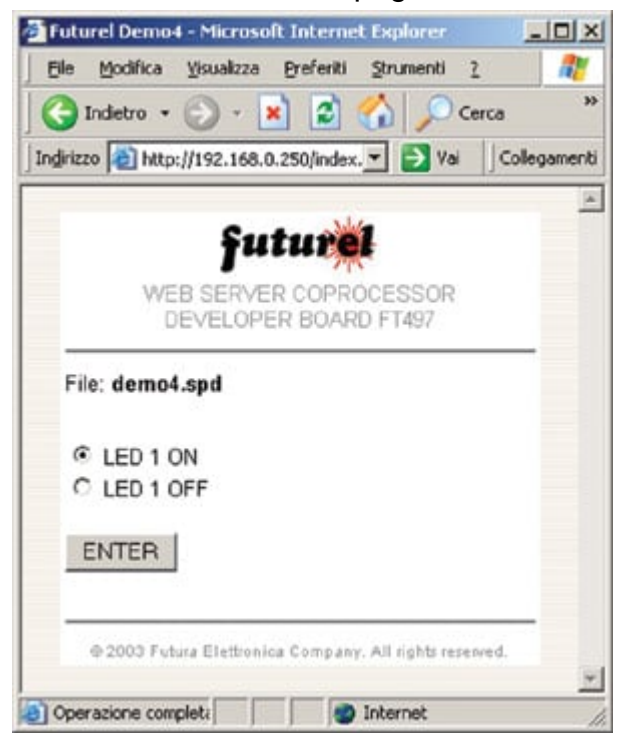

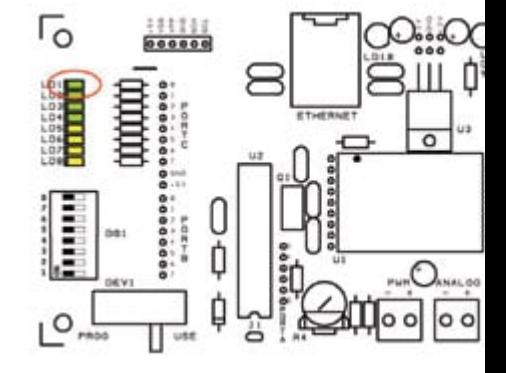

#### **demo5.spd**

Esempio di gestione di una uscita digitale: la demo consente di accendere e spegnere il led LD1.

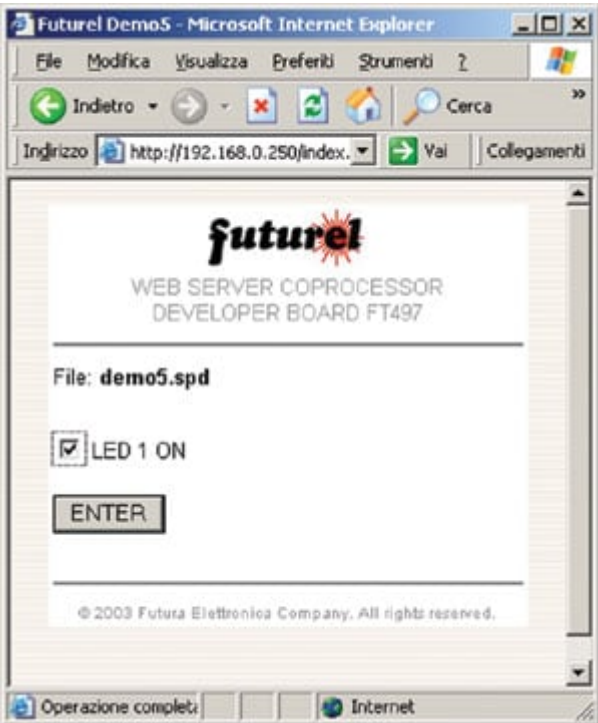

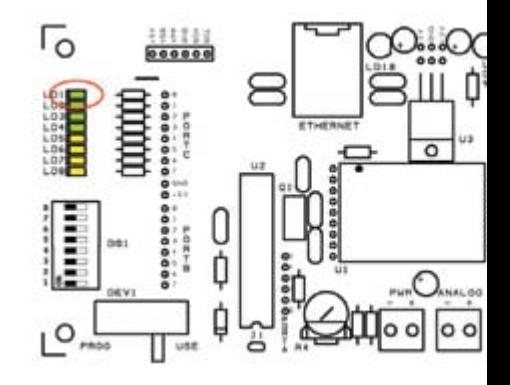

#### **demo6.spd**

Esempio di gestione di uscite digitali utilizzando una grafica a pulsante e dei led virtuali di retroazione. La demo consente di accendere / spegnere i led LD1 ... LD8; un led virtuale indica lo stato dei led.

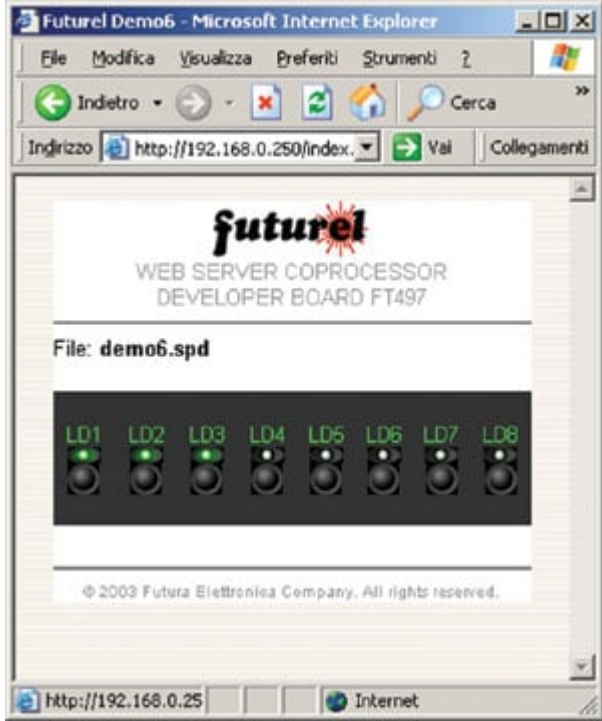

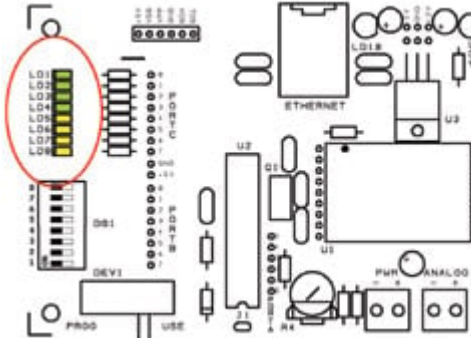

#### **demo7.spd**

Esempio di gestione di uscite digitali utilizzando una grafica a pulsante. La demo consente di accendere / LD1 ... LD8; lo stesso pulsante indica lo stato dell'uscita: pulsante premuto = led acceso.

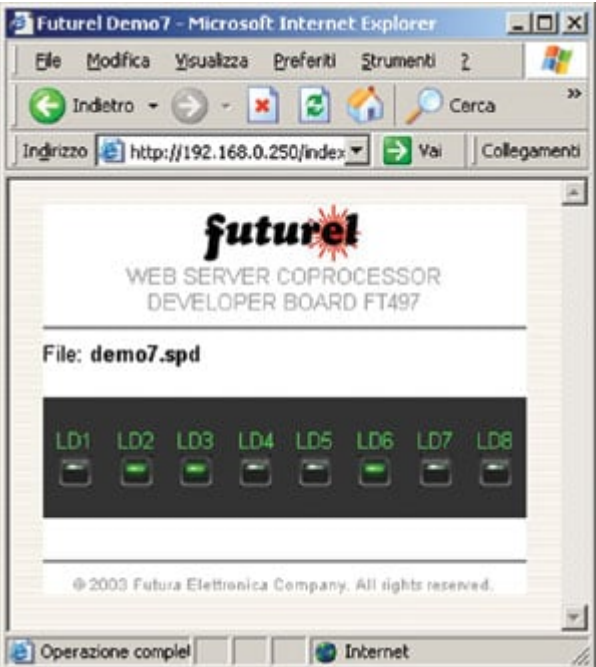

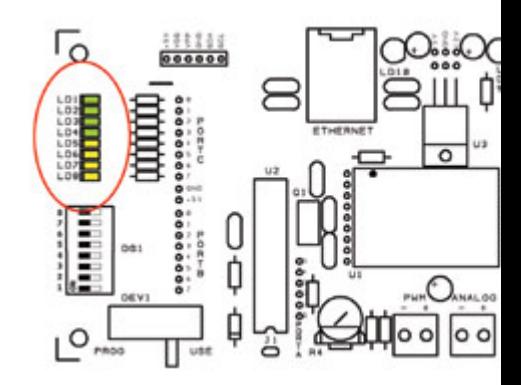

# **demo8.spd**

Esempio di gestione di una uscita analogica: tramite un menù di scelta si seleziona la tensione desiderata.

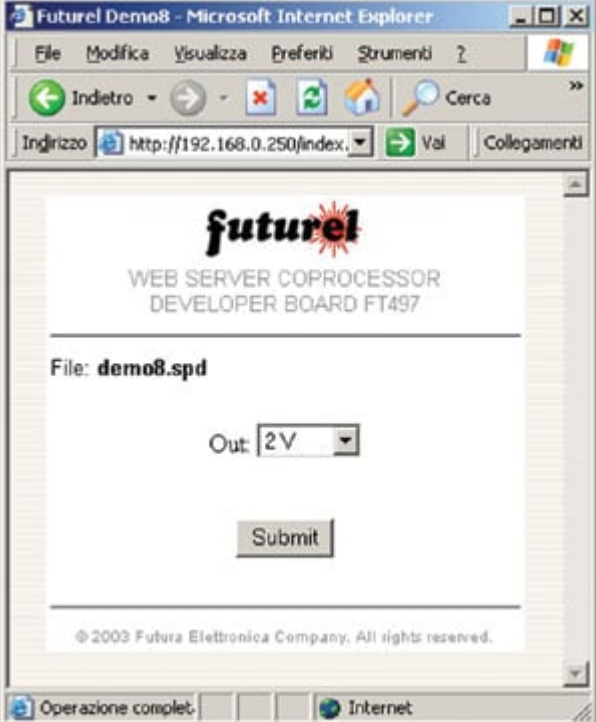

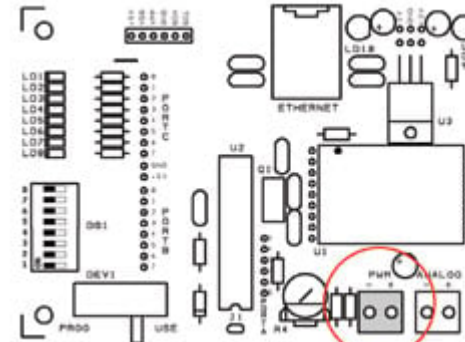

# **demo9.spd**

Esempio di gestione di una uscita analogica: viene generata una tensione di uscita il cui valore viene impere utilizzando una manopola.

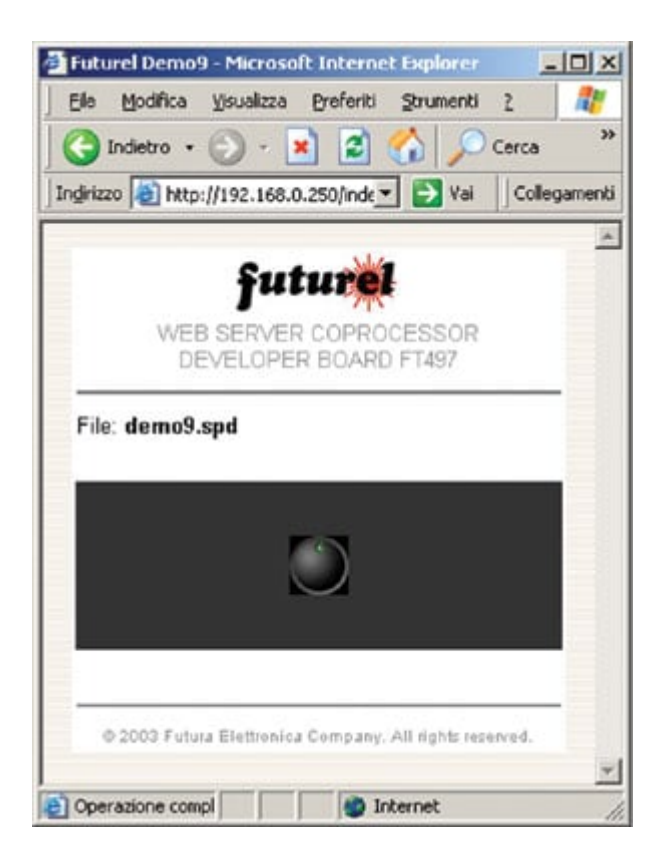

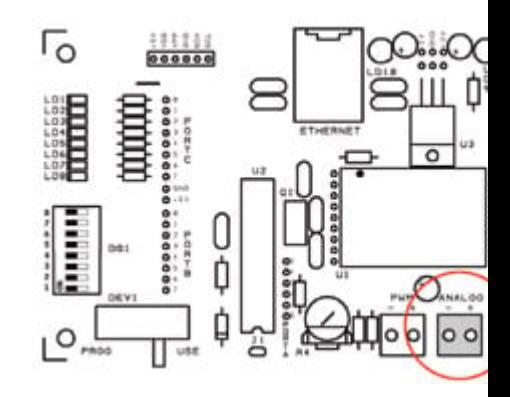